# Bau von Stahlrohrleitungen: Mit dem Pipeline Management Tool zum elektronischen Rohrbuch

Von Rainer Bach, Stephan Maier und Hans-Jürgen Kocks

*Dieser Fachbeitrag behandelt zur Verfügung stehende Möglichkeiten, die Dokumentation rund um Pipelines an den Baustellen durch ein elektronisches Rohrbuch zu vereinfachen. Die Basis dazu bietet die PMT-App für Handy oder iPad, die in Kombination mit einem Internetbrowser die Bearbeitung der Daten am Computer zulässt, ohne weitere Software zu installieren. Durch die geodatengestützte Aufnahme der Bauteilidentität ergibt sich eine hohe Transparenz für die Vorgänge im Baustellenbereich. Die vielfältigen Möglichkeiten einer Vernetzung von Daten bieten das Potenzial, weitere Prozesse mit dieser Anwendung zu verknüpfen.* 

## **Einleitung**

Im Sinne der Gashochdruckleitungsverordnung (GasHDrLtgV) müssen Gashochdruckleitungen nach dem Stand der Technik errichtet und betrieben werden, so dass die Sicherheit der Umgebung nicht beeinträchtigt wird und schädliche Einwirkungen auf den Menschen und die Umwelt vermieden werden [1]. So hat der Betreiber sicherzustellen, dass diese in ordnungsgemäßem Zustand erhalten und überwacht werden. Dazu dienen einerseits Sicherungsmaßnahmen wie das Befliegen, Befahren und Begehen von Leitungen. Andererseits dienen im Rahmen der Instandhaltungsmaßnahmen bauteilbezogene Inspektionen dazu, den sicheren Betrieb bis zur nächsten geplanten Inspektion zu gewährleisten.

Für derartige Inspektionen sind im Regelwerk Molchläufe und vor allem die Bewertung des Umhüllungszustandes durch Messmethoden des kathodischen Korrosionsschutzes vorgesehen [2]. So können Beschädigungen lokalisiert und ggf. Veränderungen am Bauteil untersucht werden. Grundlage einer Bewertung der Bauteilintegrität ist die Kenntnis der mechanischen Eigenschaften des Bauteils. Hier setzt die Bedeutung des laut Regelwerk geforderten Rohrbuches an. Nur über das Rohrbuch kann jederzeit ohne Aufgrabungen mit Hilfe der aufgenommenen Rohrnummern der Bezug zu den relevanten Zeugnissen und Zertifikaten hergestellt werden. Diese Leitungsdokumentation ist nicht nur für Gasleitungen im Sinne der GasHDrLtgV ab 16 bar [3], sondern auch für Gasleitungen ab 5 bar vorgeschrieben [4].

Basierend auf die für Gashochdruckleitungen beschriebenen Vorgehensweise wird diese Möglichkeit einer späteren Bewertung der Bauteile vielfach auch auf andere Anwendungen übertragen. Auch für Gasverteilungsleitungen im Niederdruckbereich oder Wasserleitungen werden solche Rohrbücher bei der Rohrverlegung gefordert. Um die Erstellung dieser Rohrbücher zu vereinfachen, ist schon sehr früh über eine elektronische Erfassung der Rohrnummern an den Baustellen nachgedacht worden.

Unter dem Begriff "Industrie 4.0" wird heute u. a. die Möglichkeit einer Vernetzung der Daten von der Herstellung der Vormaterialien und Produkten bis hin zur Verwendung oder gar Entsorgung verstanden. Für die Bewertung einer Rohrleitung bedeutet dies, dass nicht nur die Mindestwerte der Fertigung des Bauteils zugrundeliegenden technischen Lieferbedingung, sondern ggf. die realen Werkstoffdaten zur Verfügung stehen. So werden beim Rohrhersteller schon seit vielen Jahren in der betrieblichen Datenerfassung Rohrnummern und damit bauteilbezogene Daten gespeichert. Jedes Rohr wird für die elektronische Erfassung mit einem Barcode versehen. Andere Möglichkeiten wären natürlich aus heutiger Sicht auch der Einsatz von QR-Codes, RFID's usw.

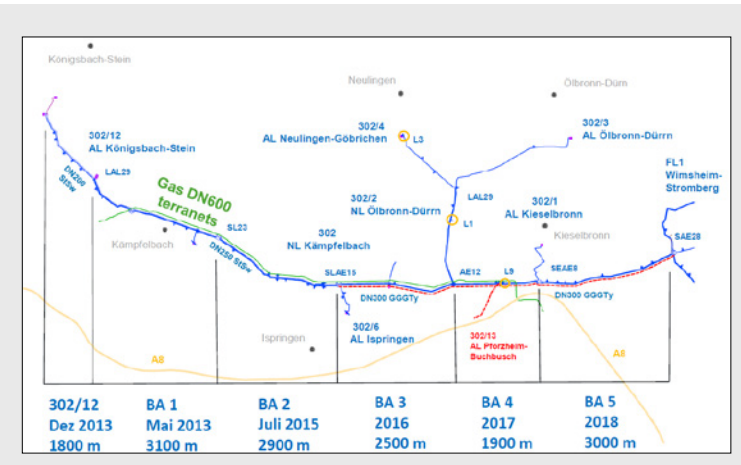

*Bild 1: Streckenprofil des Bauprojektes Kämpfelbach mit den jeweiligen Bauabschnitten [6]*

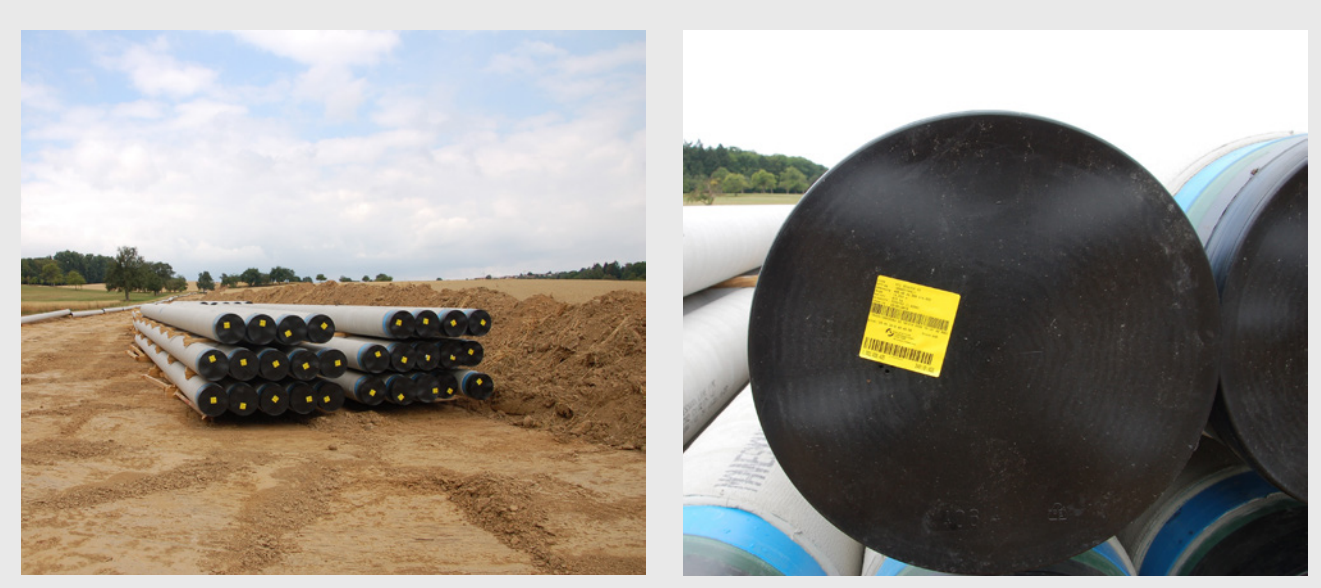

*Bild 2: Rohre des für den Praxistest relevanten Bauabschnittes mit Barcode-Etiketten am Rohrende*

Vor diesem Hintergrund wurde das Pipeline-Management-Tool PMT entwickelt [5]. Mit Hilfe dieses Tools kann über Android- oder IOS-basierten Handys die Rohrnummer über den Barcode der Rohre geodatengebunden erfasst werden. Die browsergestützte Bearbeitung dieser Daten am Computer ermöglicht die Berücksichtigung von:

- » Schnittrohren
- » Fremdbauteilen
- » Schweißnähten
- » und ggf. Lagekorrekturen

Neben der elektronischen Erstellung des Rohrbuches ergeben sich für den Anwender weitere Möglichkeiten für:

- » die Lagerplatzkoordination und Logistik durch die geodatengebundene Aufnahme der Rohrnummern ist z. B. eine Beurteilung der Umgebungsbedingungen möglich
- » die Überwachung des Baufortschritts durch situationsbezogene Erfassung der Daten
- » den Abruf von Rohrinformationen durch die Internetanbindung ist der Abruf von Zeugnissen oder realen Rohrdaten z. B. für die Planung von Stressdruckprüfungen oder aber im späteren Betrieb möglich

Im Rahmen eines Projektes des ZV Bodenseewasserversorgung hat sich die Möglichkeit geboten, den aktuellen Stand dieses Pipeline-Management-Tools unter Baustellenbedingungen einem Praxistest zu unterziehen.

## **Das Pilotprojekt**

Die für den Praxistest ausgewählte Rohrleitung (NL Kämpfelbach) gehört zu einer in mehreren Bauabschnitten erneuerten Trinkwasserleitung in der Nähe von Pforzheim [6]. Die bestehende 50 Jahre alte Leitung aus duktilem Guss wird aufgrund von Korrosionsschäden durch eine neue Stahlleitung ersetzt. In 2018 ist der letzte von fünf Bauabschnitten abgewickelt worden. Dieser etwa 3.000 m lange Bauabschnitt verläuft von Kieselbronn in Richtung Enzberg und schließt die Erneuerung der 15 km langen Trinkwasserleitung von Enzberg bis Königsbach-Stein ab (*Bild 1*). In diesem Bauabschnitt wurden Rohre DN 400 verlegt." Die zementmörtelausgekleideten und PE- sowie FZM-umhüllten Stahlrohre werden wie alle Leitungsrohre standardmäßig an den Rohrenden mit Etiketten versehen (*Bild 2*). Auf diesen Etiketten verbirgt sich hinter einem zehnstelligen Barcode die individuelle Rohrnummer. Da im Rahmen dieses Pilotprojektes die aktuelle Version des PMT erstmals getestet wird, ist eine zweifache Dokumentation vorgesehen, um am Ende ggf. auch den Aufwand für die Erstellung der Rohrbücher vergleichen zu können.

## **Das Pipeline Management Tool (PMT)**

#### *Allgemeines*

Die Bereitstellung des Pipeline Management Tools ist angesichts der Aufgabenstellung eine Herausforderung an den Programmierer. So müssen die Rahmenbedingungen einer Baustelle in der Software erfasst werden. Die Anwendung sollte mit möglichst vielen Betriebssystemen (Android, IOS) und unterschiedlichen Browserversionen (IE, Firefox, Chrome…) harmonieren. Es musste eine Schnittstelle geschaffen werden, die eine Kommunikation zwischen dem Betriebsdatenerfassungssystem und dem SAP der Produktion im Herstellerwerk ermöglicht. Darüber hinaus sollte die Anwendung auch in verschiedenen Sprachen zur Verfügung stehen, ein weiterer Aspekt, der in der Programmstruktur berücksichtigt werden muss.

Mit dieser Konzeption kann eine Anwendung zur Verfügung gestellt werden, die keiner Softwareinstallation bedarf und prinzipiell von jedem genutzt werden kann. Ein weiterer, sehr wesentlicher Aspekt ist die personifizierte Anwendung. Dazu werden die Daten durch die persönliche Anmeldung mit E-Mail-Adresse und Kennwort geschützt.

## *Beschreibung der App*

Die Anwendung wird für das Handy auf üblichem Wege über den App-Store für das IOS bzw. über Google Play für das Android-Betriebssystem zugänglich sein. Nach dem Aufruf erfolgt eine Anmeldung mit E-Mail-Adresse und Kennwort. Per E-Mail wird eine Registrierung des Anwenders ausgelöst und der Link für die Bearbeitung der Daten über den Browser am Computer bereitgestellt.

Am Handy ist der Projektname und der Name oder die Bezeichnung des zu erfassenden Leitungsabschnitts einzugeben. Auf diese Weise gelangt man zum Hauptmenü der Anwendung. Vom Hauptmenü aus können dann Rohre erfasst werden, als (*Bild 3*):

- » Lagerrohre
- » Einzelrohre
- » Trassenrohre

Darüber hinaus können grabenlose Bauabschnitte über die Kamerafunktion aufgenommen werden. Unter den Menüs "Karte" und "Rohrliste" sind die bereits erfassten Bauteile und die Rohrdaten einsehbar. In der Karte werden dabei die unterschiedlich erfassten Rohrarten durch jeweils andere Farben der Markierungen dargestellt.

#### *Aufnahme von Lager- und Einzelrohren*

Die Funktionen zur Aufnahme von Lager- oder Einzelrohren ermöglichen die Erfassung einzelner Rohre vor Ort. Die Unterscheidung dieser beiden Rohrarten dient dem Anwender, da am Bildschirm Lagerrohre oftmals übereinander abgebildet werden. So weiß der Betrachter, dass im Falle der Lagerrohre ggf. mehrere Rohrmarkierungen hintereinanderliegen können. Mit der Kamerafunktion erfolgt die Aufnahme und Verortung durch das geodatengebundene Auslesen der Rohrnummer in einem Arbeitsschritt. Die Rohrnummer wird dazu über den Barcode am Rohr erfasst und mit den GPS-Koordinaten in einer Datenbank abgelegt. Sollte keine Internetverbindung bei der Aufnahme bestehen, werden die Daten gespeichert und übermittelt, wenn wieder eine entsprechende Verbindung besteht.

#### *Trassierung*

In gleicher Weise erlaubt das PMT lite eine Erfassung bereits verschweißter Rohre in der Trasse (*Bild 4*). Dabei wird nicht nur die GPS-Position ermittelt und gemeinsam mit der Rohrnummer in eine Datenbank geschrieben, sondern es wird auch festgehalten, welche Rohre miteinander verknüpft sind. Auch die Kennung der Schweißnaht wird dabei abgefragt. Die Kombination der miteinander verbundenen Rohrnummern erlaubt es, zusammenhängende Leitungsabschnitte zu identifizieren.

#### *Grabenlose Verlegung*

Eine weitere Abfragemöglichkeit bietet die Unterscheidung zwischen offener und geschlossener Bauweise. Hier werden zuerst Anfang und Ende der Bohrung aufgenommen.

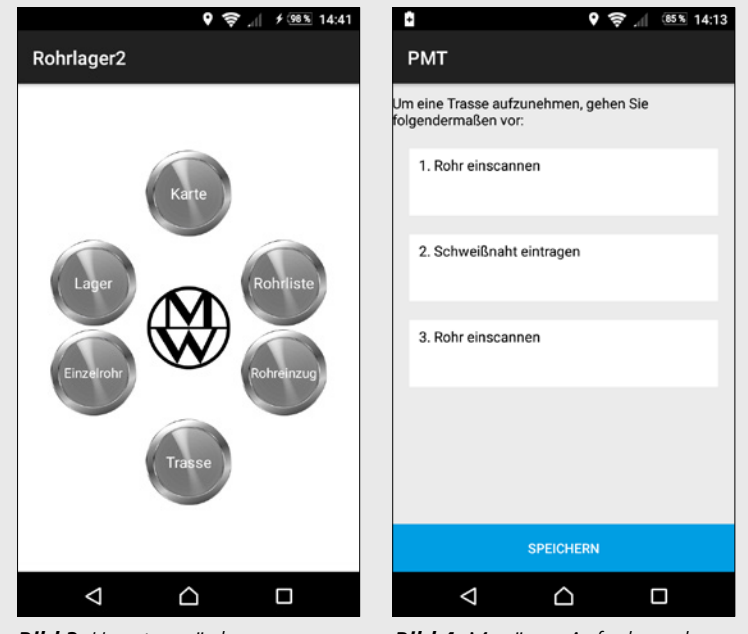

*Bild 3: Hauptmenü der Handyanwendung*

*Bild 4: Menü zur Aufnahme der Rohre in der Leitungstrasse*

Anschließend erfolgt das Scannen der für diesen Bauabschnitt geplanten Rohre. Diese Rohre können dann später am Computer in entsprechender Reihenfolge und als verschweißter Leitungsabschnitt abgelegt werden.

#### *Beschreibung der Browser-Anwendung*

Die Bearbeitung der Daten am Backend ist in der Browser-Anwendung möglich. Wesentlicher Vorteil dabei ist,

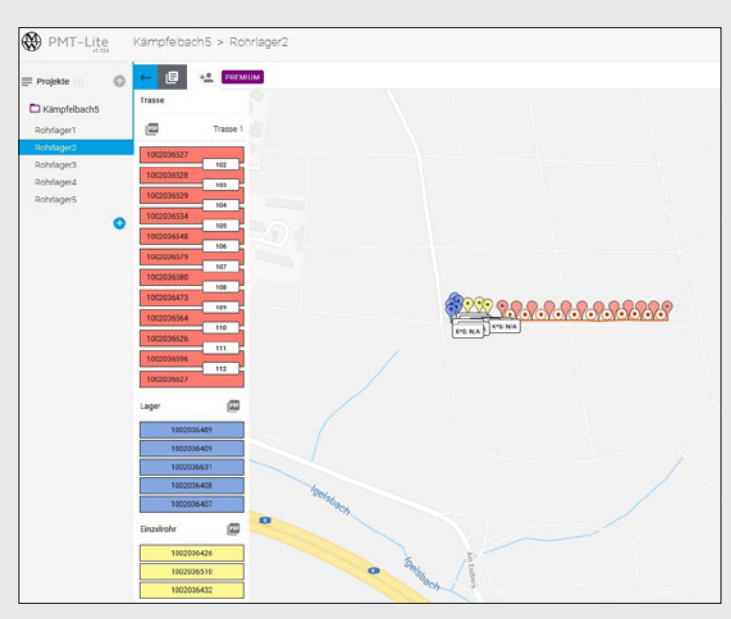

*Bild 5: Kartendarstellung an der Browser-Anwendung mit Ausschnitt der Satellitenansicht der Leitung*

## **W** PMT Lite

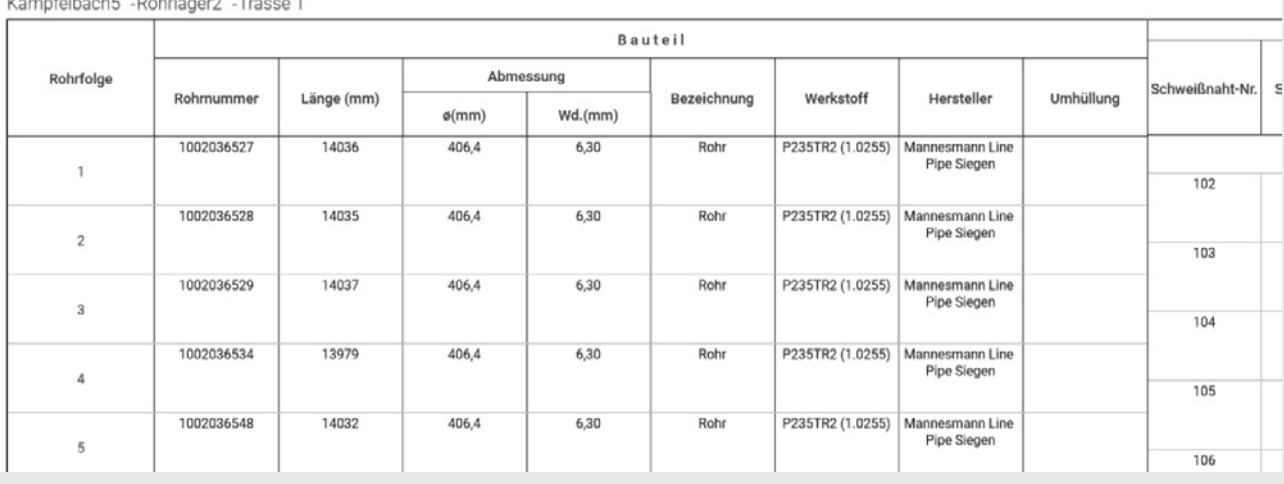

*Bild 6: Auszug aus dem Rohrbuch*

dass für diese Bearbeitung keine Software installiert werden muss. Am Computer kann die Kartendarstellung in eine Satellitenansicht umgewandelt und so die Lage der Trasse im Gelände kontrolliert werden (*Bild 5*). Damit besteht die Möglichkeit, etwaige Ungenauigkeiten bei der Aufnahme vor Ort durch das Verschieben der Markierungen zu korrigieren.

Am linken Rand des Bildschirms befindet sich eine Übersichtsleiste mit den aufgenommenen Bauteilen. Durch das Anklicken eines Bauteils wird dieses in der Bildschirmmitte zentriert und kann so auf der Karte lokalisiert werden. Sofern Daten vorliegen, wird bei den Lagerrohren (blau) und den Einzelrohren (gelb) der K\*s-Wert ausgewiesen, um ggf. eine Planung für den Stresstest zu vereinfachen. Am Computer können auch zusätzliche Bauteile wie Bögen, T-Stücke usw. in der Karte generiert und so das Bauwerk für die Dokumentation komplettiert werden.

Jedem der am linken Rand angegebenen Blöcke ist ein kleines Logo für die Erstellung einer pdf-Datei mit diesen Bauteilen zugeordnet (*Bild 5*). Im Falle der Trassenrohre mit den Schweißnahtkennungen würde sich daraus das Rohrbuch generieren lassen (*Bild 6*). Die Felder sind editierbar, so dass beispielsweise Schweißergebnisse am Computer eingetragen werden können. Das Dokument kann nach Angabe von Ort und Datum in der Kopfzeile ausgedruckt werden.

In der Browser-Anwendung werden auch Schnittrohre generiert und am Bildschirm mit der Trasse verbunden. Das Originalrohr wird dementsprechend in der Länge gekürzt. Das Schnittrohr bekommt in der Datenbank je nach Zahl der ausgeführten Schnitte eine -1, -2 usw. angehängt. Darüber hinaus besteht die Möglichkeit, Geländehöhenmarkierungen einzufügen. In einer weiterführenden Version der App ist der auf die Rohrnummer bezogene Abruf von Zeugnissen vorgesehen.

Ein weiteres wichtiges Element ist die Organisation der für ein Projekt oder einen Leitungsabschnitt zugelassenen Anwender. Es können weitere Mitarbeiter z. B. für die Aufnahme der Bauteile "eingeladen" werden. Diesen Mitarbeitern werden unterschiedliche Funktionen zugewiesen, mit denen ggf. auch nur eingeschränkte Befugnisse für die Bearbeitung der Daten verbunden sind.

## **Fazit und Ausblick**

Nach der erfolgreich abgeschlossenen "Learning-bydoing"-Phase der PMT-Software während der Bauabschnitte 2 und 5 der Kämpfelbachleitung wird aus Anwendersicht ein positives Fazit gezogen. Die Erfassung der Rohrdaten läuft bereits baustellentauglich, die Verortung der erfassten Rohre erfolgt mit ausreichender Genauigkeit. Die Zuordnung auf die Möglichkeiten Lagerplatz, Einzelrohr und Rohrstrang Trasse erleichtern den Überblick über das Projekt.

Das nachträglich mögliche Einpflegen von Formstücken oder Schachteinbauten optimiert die Rohrbucherstellung. Daraus resultieren optimale Datenerfassung und Datenverknüpfung "in Echtzeit" auf der Baustelle, was für Anwender eine schnelle und relativ aktuelle Übersicht über den Projektverlauf zulässt. Des Weiteren sind die Rohrdaten georeferenziert erfasst und lassen bei einem Schadensfall eine einwandfreie Rückverfolgung des betroffenen Materials zu. Im Rahmen der Dokumentationspflichten kann der Auftraggeber mit diesem Tool alle nötigen Daten erfassen, verarbeiten und archivieren. Aktuell laufen weitere Tests mit verschiedenen Kunden, um ggf. Verbesserungspotenzial für das Handling und Anwendung des PMT zu identifizieren.

Mit dem PMT lassen sich weitere Möglichkeiten der Datenerfassung und Vernetzung generieren. Als Beispiel ist die automatisierte Baustellenschweißung zu nennen (*Bild 7*). Bei dieser Entwicklung wird direkt nach der Schweißung die Ultraschallprüfung vorgenommen [7], [8]. Die dabei erstell-

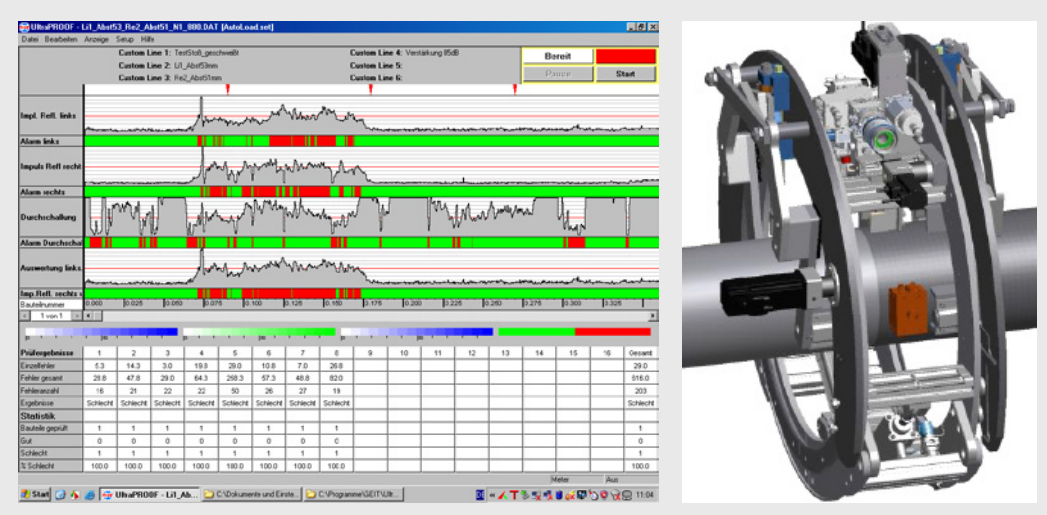

*Bild 7: Automatisiertes Laserstrahlschweißen mit Dokumentation der Schweißnahtprüfung*

te Prüfdokumentation könnte der im PMT vorgesehenen Schweißnahtkennung zugeordnet werden. Neben den Rohrzeugnissen wären dann auch die Prüfergebnisse jederzeit verfügbar.

## **Literatur**

- [1] Gashochdruckleitungsverordnung vom 18. Mai 2011 (BGBl. I S. 928), die zuletzt durch Artikel 281 der Verordnung vom 31. August 2015 (BGBl. I S. 1474) geändert worden ist
- [2] Gasleitungen aus Stahlrohren für einen Auslegungsdruck von mehr als 16 bar; Betrieb und Instandhaltung; Mai 2018
- [3] DVGW G 462-1/2 "Errichtung von Gasleitungen bis 4 bar/16 bar Betriebsdruck aus Stahlrohren" (1976-09)
- [4] DVGW G 463 "Gashochdruckleitungen aus Stahlrohren für einen Auslegungs-druck von mehr als 16 bar, Errichtung" (2016-07)
- [5] S. El Khayari, H.-J. Kocks; Mobiles Arbeiten an der Pipeline Das intelligente Rohrbuch von morgen?; VDV Magazin Geodäsie und Geoinformatik 64 (2013) H. 4, S. 298-301
- [6] R. Bach; Bodensee-Wasserversorgung erneuert Trinkwasserleitung durchs Kämpfelbachtal; 3R international 57 (2018) H. 3, S. 65
- [7] J. Neubert, H.-J. Kocks, T. Kräker; Innovative Verbindungstechnik für Stahlrohre - Automatisiertes Laserstrahlschweißen und Prüfen von Rohrverbindungen; 3R international 52 (2013) H. 4-5, S. 54/9
- [8] S. Keitel, H. Neef, H.-J. Kocks, A. Raschke; Laserstrahlschweißen einer Pipeline im Raum Greifswald; bbr 69 (2018) H. 3, S. 24-29

**SCHLAGWÖRTER:** Stahlrohrleitungen, elektronisches Rohrbuch, Pipeline Management Tool PMT

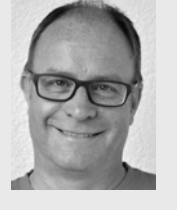

Dipl. Ing. **RAINER BACH** Zweckverband Bodensee-Wasserversorgung, **Stuttgart** Tel. +49 711 9732302 Rainer.Bach@bodensee-wasserversorgung.de

**AUTOREN**

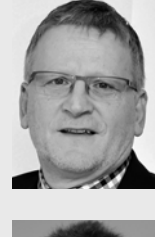

**STEPHAN MAIER** Mannesmann Line Pipe GmbH, Siegen Tel. +49 271 691 243 Stephan.Maier@mannesmann.com

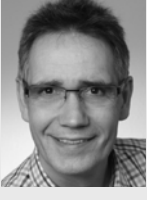

Dr. **HANS-JÜRGEN KOCKS** Mannesmann Line Pipe GmbH, Siegen Tel. +49 271 691 170 Hans-Juergen.Kocks@mannesmann.com

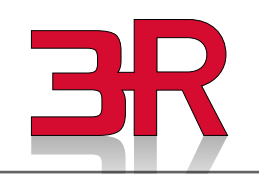

**Ihr Kontakt zum Anzeigenverkauf** Anja Vanessa Röttgers Telefon + 49 201 82002-31 E-Mail: v.roettgers@vulkan-verlag.de

## <sup>03</sup> <sup>|</sup> <sup>2019</sup> 55